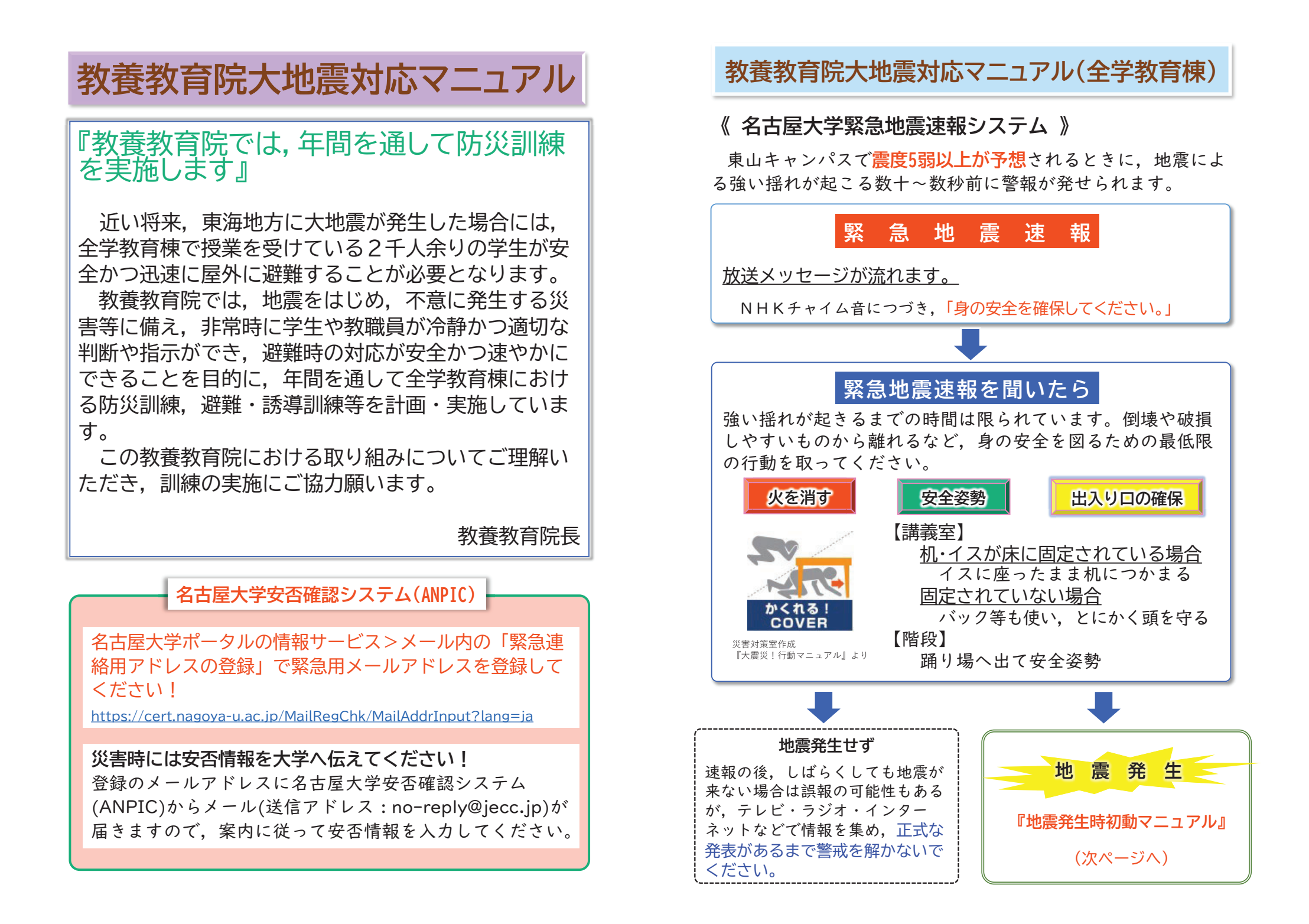

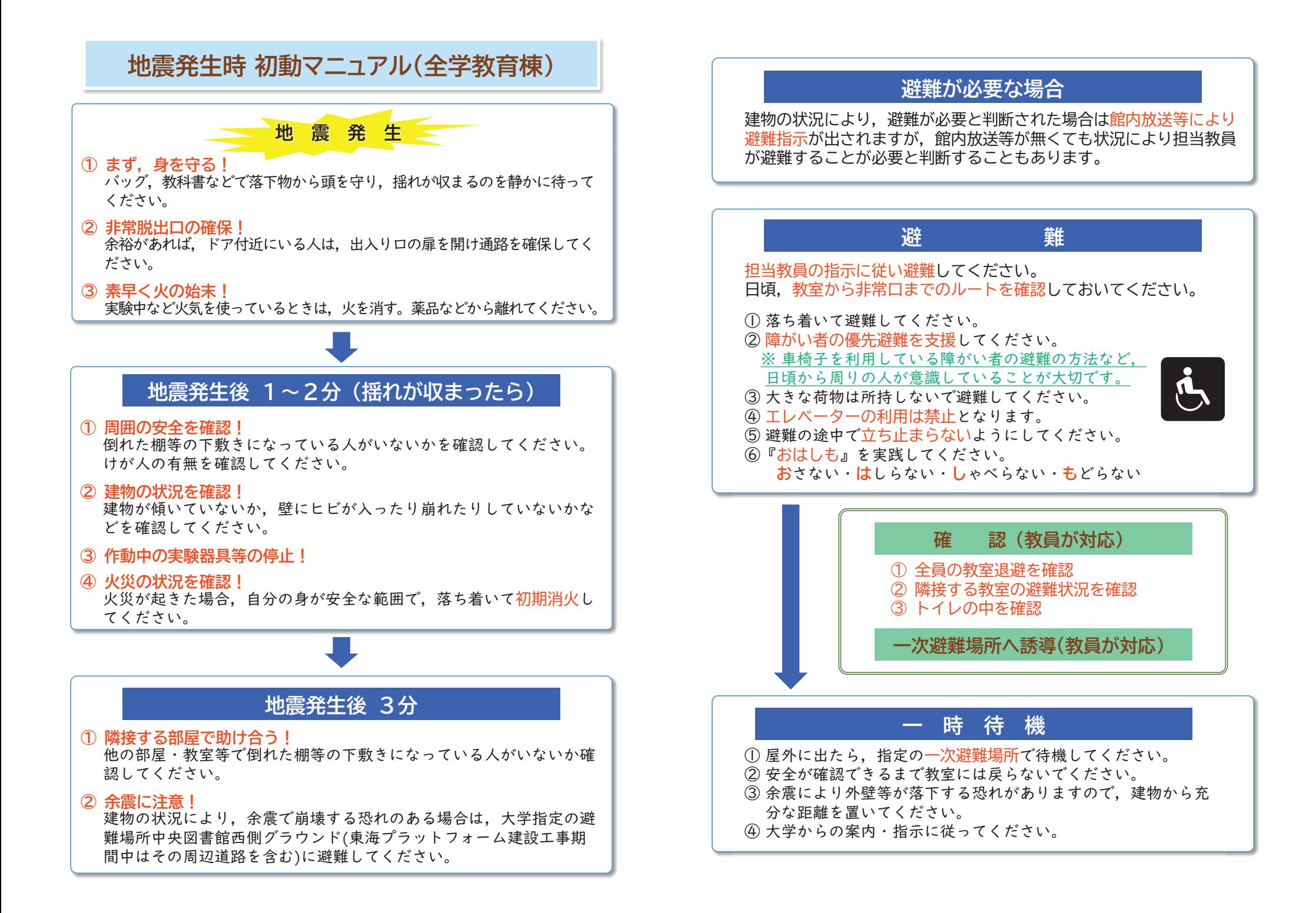

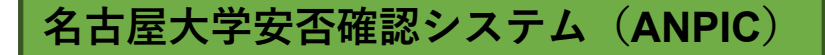

### 名古屋大学安否確認システム(ANPIC)の概要

愛知県内で「震度5弱」以上の地震が発生した場合、気象庁から配信される地震情報をANPICが取得 し、本学学生及び教職員に対し、ANPIC送信アドレス【no-reply@jecc.jp】から安否確認メールが自動配 信されます(<システムイメージ>参照)。安否確認メールを受信した際には、メール内にあるURL (https://anpic\*jecc.jp/\*\*\*\*\*\*\*\*\*\*\*\*\*\*、<安否確認メールのサンプル>参照)へアクセスし、安否状 況を報告してください。なお、メール内にあるURLへのアクセスを回避する方法として、スマートフォン用 アプリやこのアプリと連携してLINEで通知や報告を受信する方法があります(「スマートフォン用アプリ等 の利用方法について」を参照)。

安否報告は、なるべく早く行うことが求められますが、避難などにより、少なくとも安全を確保した後に 行ってください。また、上記以外の災害発生時等においては、発生した災害による影響を鑑み、必要に 応じて大学の管理者が、手動でメール配信を行います。

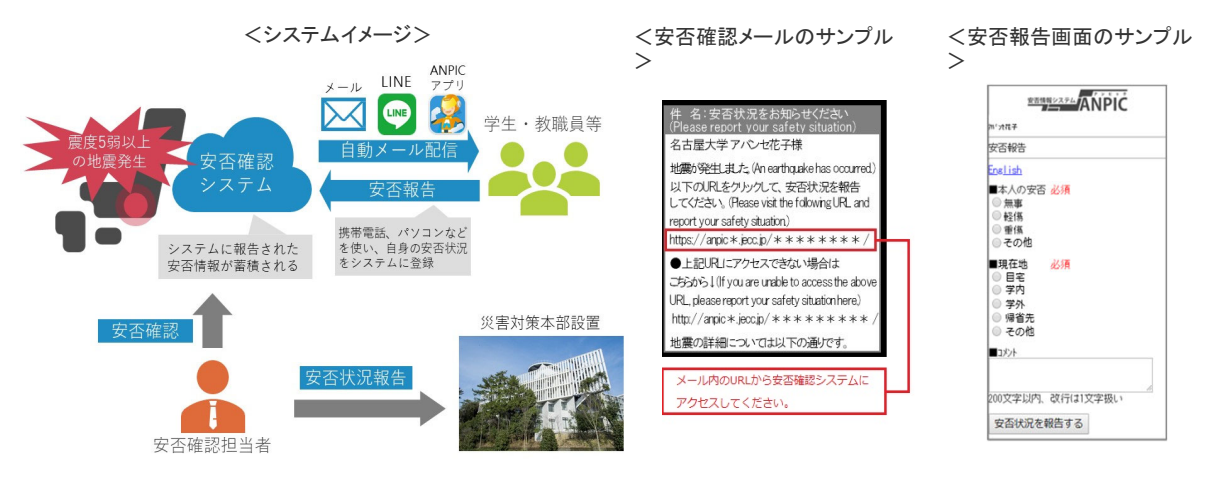

### 名古屋大学安否確認システム(ANPIC)の登録

安否確認システムに登録するには、名古屋大学ポータルの情報サービス>メール内の「緊急連絡用 アドレスの登録」よりメールアドレスを登録してください。登録されたメールアドレスは、名古屋大学安否 確認システム(ANPIC)の毎月1回のマスター連携により安否確認システム(ANPIC)に登録されます。 なお、登録するアドレスは個人の携帯電話等のメールアドレスを推奨します。

## アドレス指定受信の設定(ANPICからのメールが届かない場合)

携帯電話等のメールアドレスを登録した場合は、必ずANPICからのメールが受信できるようにANPIC 送信アドレス【no-reply@jecc.jp】を指定受信設定してください。

指定受信設定方法については、下記URL(ANPICサイト)の「ANPICからの通知が届かない方へ」ご 確認の上、設定をお願いします。https://www.anpic.jp/mailinfo/

# スマートフォン用アプリ等の利用方法について

スマートフォン用アプリ等の利用によりメール内にあるURLへのアクセスを回避することができます。 名古屋大学ANPIC初期設定サイト(https://anpic-v-nagoya-u.jecc.jp/nagoya-u/regist/)で初期設 定をした上で、スマートフォンにアプリをダウンロードし設定を行ってください。

初期設定の方法やスマートフォン用アプリの利用については、災害対策室HPにある「名古屋大学安 否確認システム(ANPIC)について」(https://www.saigai.nagoya-u.ac.jp/?page\_id=1016)をご覧ください。

### 名古屋大学安否確認情報システム(ANPIC)に関する問合せ

安否確認システムの詳細については災害対策室HPをご覧ください。 また、安否確認メールが届かない場合は、災害対策室にメール等に てお問合せください。

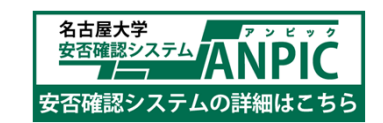

・災害対策室 052-788-6040 またはメール dmo@seis.nagoya-u.ac.jp

・災害対策室HP https://www.saigai.nagoya-u.ac.jp/